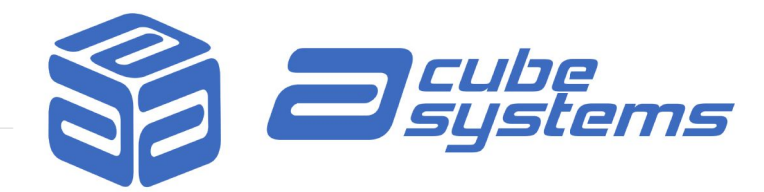

## **HOW TO MAKE AN AMIGAOS 4 BOOTABLE USB KEY / SD CARD FOR SAM4x0**

- 1. In AmigaOS 4, open Media Toolbox.
- 2. Select the device: "usbdisk.device".
- 3. Select the name of the unit (usually the manufacturer name). If the USB Key / SD card was not already in Amiga format (with a RDB record), you need to click on the "Install" button.
	- In the SLB section, click on the "Install" button and select the L:slb\_v2 file.
- 4. Click on the "Edit partitions and filesystems" button.
- 5. Create one partition. By default the partition will be called DH0. Rename it as "SD0" for convenience later on $^1$ .
- 6. Click on the "Select filesystem" button and select SFS\00 from the dropdown list.
- 7. Now select "Save to disk".
- 8. Restart your Sam4x0.
- 9. When you reach the Workbench, the icon of an uninitialised disk will appear on the Workbench screen.
- 10. Right click this icon and select "Format disk..." in the context menu.
- 11. Click on "Fast format". After a few seconds, the SD0 icon will appear on the Workbench.
- 12. Now insert the AmigaOS 4.1 installation CD (for Sam460 or Sam440, accordingly to the platform you are creating the bootable USB Key / SD card for). The disk will soon appear on the Workbench.
- 13. Open the CD icon.
- 14. Select in the menu Window / Show / All files.
- 15. Select in the menu Windows / Select contents.

<sup>1</sup> N.B. If desired, you can create two partitions - the second one being non-bootable - where you can conveniently copy all the necessary files and updates. Rename the second partition as "SD1".

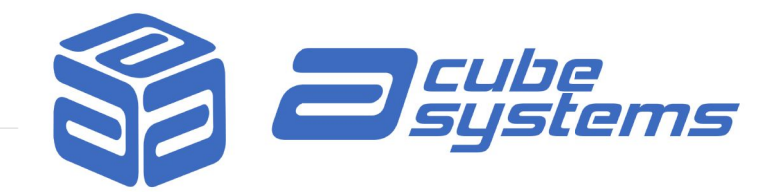

- 16. Now click (and do not release the mouse button) on one icon in the Workbench disk and drag onto the SD0 icon.
- 17. All the Workbench files will now be copied on your USB Key / SD card.
- 18. When the copy terminates, eject your AmigaOS 4.1 installation CD.
- 19. Right click on the USB Key / SD card disk and select "Rename..." and use exactly this name: AmigaOS 4.1 Final Edition
- 20. Run Media Toolbox again.
- 21. Select the USB disk again and the SD0 partition.
- 22. Click on the "Bootable" checkmark and select 127 as the "Boot priority".
- 23. Click "Ok" and then "Save to disk".
- 24. Restart the Sam4x0 and enter Uboot menu by holding ESC key.
- 25. Type "menu" at the prompt and press ENTER key.
- 26. Select "Boot Sequence", then "OS Multiboot options" and, on the first entry, select "USB HD".
- 27. Press ESC key three times.
- 28. Select "Save settings" if you want to make this config permanent or "Use setting for this configuration only?" if you want to use the changes you made to Uboot only once.

Your Sam4x0 will boot from the USB Key / SD card.

## **AMIGAOS 4.1 FILESYSTEMS**

## **Notes**

- SFS\00 and SFS\02 both support other block sizes, but on traditional harddisks only a block size of 512 bytes should be used since SFS is slower with larger block sizes. Of course, on SSDs and modern harddisks with 4KiB native block size, you should nevertheless use a 4KiB block size.
- JXFS is not supported anymore and read-only! Make sure to backup your files from such partitions and reformat it with one of the supported filesystems.
- Recovery tools can be found in SYS:System/ drawer
- And of last, but not least: Always beware of Murphy and have a backup ;-)

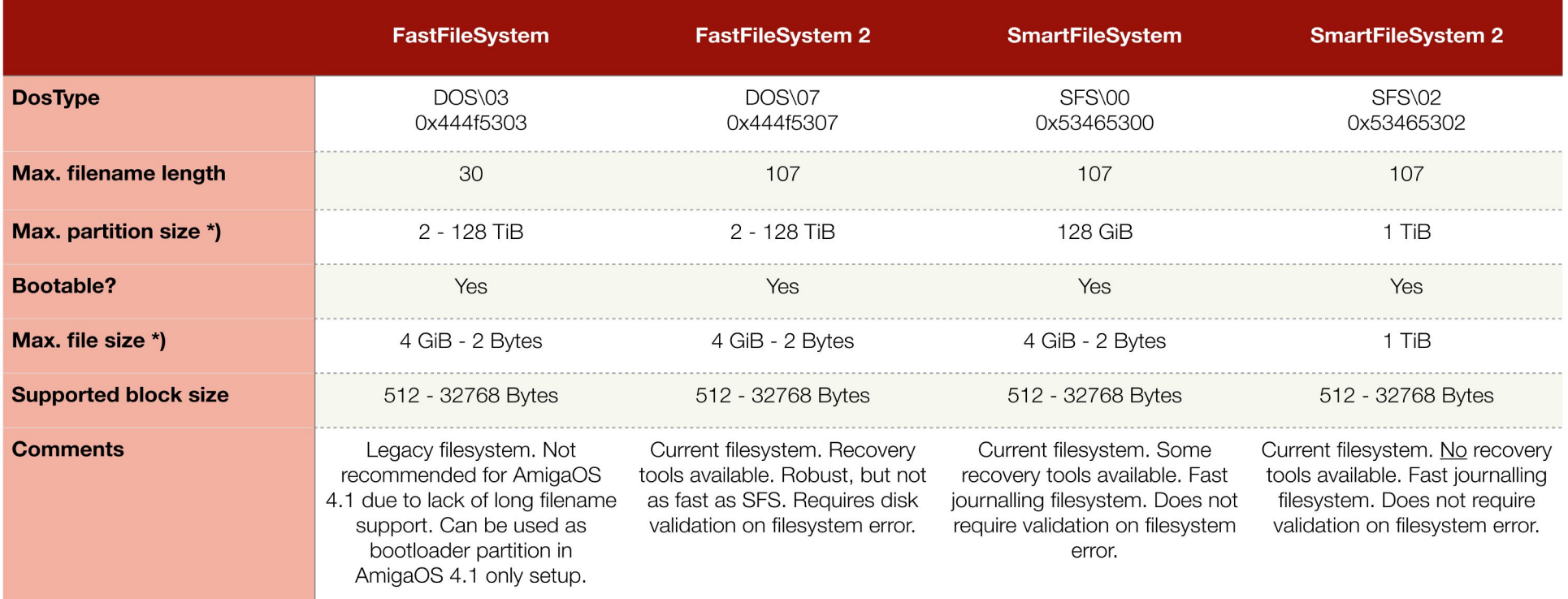

\*) depends on used block size